# KRAMER

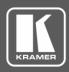

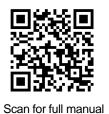

# VS-44H2A Quick Start Guide

This guide helps you install and use your VS-44H2A for the first time.

 $\mathbf{\mathbf{V}}$ 

Go to www.kramerav.com/downloads/VS-44H2A to download the latest user manual and check if firmware upgrades are available.

## Step 1: Check what's in the box

☑ VS-44H2A 4K HDMI 4x4 Matrix Switcher

Remote control transmitter with batteries

 $\mathbf{\mathbf{V}}$ 1 Set of rack ears 1 Power cord

4 Rubber feet

 $\mathbf{\mathbf{V}}$ 

1 Quick start guide

Step 2: Get to know your VS-44H2A

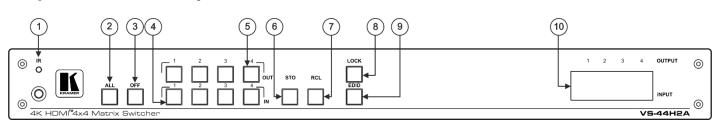

| #  | Feature                               | Function                                                                                                    |  |  |
|----|---------------------------------------|----------------------------------------------------------------------------------------------------|--|--|
| 1  | IR Sensor                             | Receives signals from the infrared remote-control transmitter.                                                                                                    |  |  |
|    | IR LED                                | Lights yellow when receiving an IR signal.                                                                                                    |  |  |
| 2  | ALL Button                            | <ul><li>Press followed by an input button to connect the selected input to all outputs.</li><li>For example, press ALL and then Input button # 2 to connect input # 2 to all the outputs.</li></ul> |  |  |
| 3  | OFF Button                            | Press after pressing an output button to disconnect the selected output from the inputs.<br>To disconnect all the outputs, press ALL followed by OFF.                                               |  |  |
| 4  | IN Select Buttons (1 to 4)            | Press to select the input to switch after selecting an output (also used for storing machine setups).                                                                                               |  |  |
| 5  | OUT Select Buttons (1 to 4)           | Press to select an output to switch followed by an input.                                                                                                    |  |  |
| 6  | STO Button                            | Press STO followed by an INPUT (1 to 4) button to store the current switching configuration to the location corresponding to that INPUT number.                                                     |  |  |
| 7  | RCL Button                            | Press RCL followed by the corresponding INPUT (1 to 4) button to recall the preset switching configuration saved in that location.                                                                  |  |  |
| 8  | LOCK Button                           | Press and hold to toggle the locking/release of the front panel buttons.                                                                                                    |  |  |
| 9  | EDID Button                           | Press EDID + STO buttons to enter the EDID mode.                                                                                                    |  |  |
| 10 | OUTPUT/INPUT 7-segment LED<br>Display | Displays the input currently switched to the output which is marked above each input.                                                                                                    |  |  |

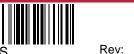

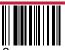

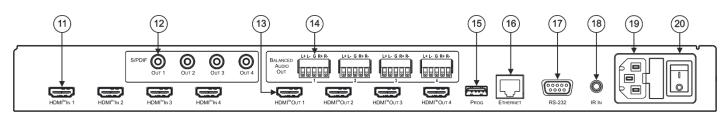

| #  | Feature                                                  | Function                                                                                                    |
|----|----------------------------------------------------------|----------------------------------------------------------------------------------------------------|
| 11 | HDMI <sup>™</sup> IN Connectors (1 to 4)                 | Connect to up to 4 HDMI sources.                                                                                                    |
| 12 | S/PDIF OUT (coaxial) RCA<br>Connectors (1 to 4)          | Connect to up to 4 digital audio acceptors.                                                                                                    |
| 13 | HDMI OUT Connectors (1 to 4)                             | Connect to up to 4 HDMI acceptors.                                                                                                    |
| 14 | BALANCED AUDIO OUT Terminal<br>Block Connectors (1 to 4) | Connect to up to 4 balanced stereo audio acceptors.                                                                                                    |
| 15 | PROG USB Connector                                       | Connect to a USB stick to perform firmware upgrades.                                                                                                    |
| 16 | ETHERNET RJ-45 Connector                                 | Connect to a PC via a LAN.                                                                                                    |
| 17 | RS-232 9-pin D-sub Connector                             | Connect to a PC/serial controller.                                                                                                    |
| 18 | IR IN 3.5mm Mini Jack Connector                          | Connect to an external IR receiver for controlling the device via IR remote controller<br>Covered by a cap. The 3.5mm jack at the end of the internal IR connection cable fits into<br>this opening. |
| 19 | Mains Power Connector and Fuse                           | Plug in the power cord.                                                                                                    |
| 20 | Power Illuminated Switch                                 | Turn the device on and off.                                                                                                    |

## Step 3: Install the VS-44H2A

To rack mount the machine, attach both ear brackets (by removing the three screws from each side of the machine and replacing those screws through the ear brackets) or place the machine on a table.

## Step 4: Connect the inputs and outputs

Always switch OFF the power on each device before connecting it to your **VS-44H2A**. For best results, we recommend that you always use Kramer high-performance cables to connect AV equipment to the **VS-44H2A**.

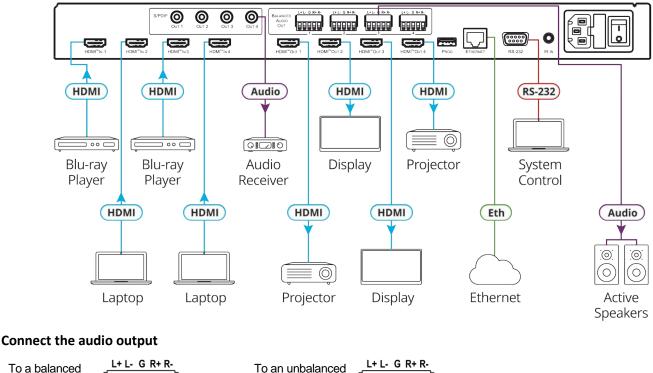

stereo audio

acceptor:

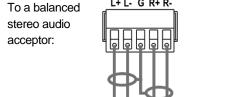

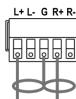

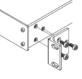

## Step 5: Connect the power

Connect the power cord to VS-44H2A and plug it into the mains electricity.

Safety Instructions

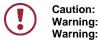

**n:** There are no operator serviceable parts inside the unit.

- **ng:** Use only the power cord that is supplied with the unit.
- **g:** Do not open the unit. High voltages can cause electrical shock! Servicing by qualified personnel only.
- Warning: Disconnect the power and unplug the unit from the wall before installing.

See <u>www.KramerAV.com</u> for updated safety information

## Step 6: Operate the VS-44H2A

#### **Operate via:**

#### RS-232 and Ethernet communication parameters:

| Oper | ate Product via:    |
|------|---------------------|
| •    | Front panel buttons |

- Remotely, by RS-232 serial commands transmitted by a touch screen system, PC, or other serial controller
- Remotely, using the IR
  remote control transmitter
- Embedded web pages via the Ethernet

| RS-232/Ethernet     |                    |                                                                                                    |                     |  |
|---------------------|--------------------|----------------------------------------------------------------------------------------------------|---------------------|--|
| Baud Rate:          | 115,200            | Parity:                                                                                                    | None                |  |
| Data Bits:          | 8                  | Command Format:                                                                                                  | ASCII Protocol 3000 |  |
| Stop Bits:          | 1                  |                                                                                                    |                     |  |
| Example (Route inpu | it 1 to output 1): |                                                                                                    | #VID 1>1 <cr></cr>  |  |
| Ethernet Parameters |                    |                                                                                                    |                     |  |
| IP Address:         | 192.168.1.39       | Default TCP Port #:                                                                                              | 5000                |  |
| Subnet Mask:        | 255.255.0.0        | Default UDP Port #:                                                                                              | 50000               |  |
| Default Gateway:    | 192.168.0.1        |                                                                                                    |                     |  |
| Full Factory Reset  |                    |                                                                                                    |                     |  |
| Front panel:        | There is no o      | There is no option for factory reset from front panel.                                                           |                     |  |
| Protocol 3000:      | "#factory" con     | "#factory" command.                                                                                              |                     |  |
| Web Pages:          |                    | Device Settings page, Soft Factory Reset resets all parameters to factory default except for network parameters. |                     |  |

#### Switch an input to an output via front panel buttons

Press an output button followed by an input button to switch the selected input to the selected output.

#### Store a switching setting

- 1. Configure the switching as required for the preset.
- 2. Press **STO**. The STO button flashes.
- 3. Select an input button (1-4).
- 4. Press **STO** to store the current setup. The STO button stops flashing.

#### **Recall a switching setting**

- 1. Press RCL. The RCL button flashes.
- 2. Press the relevant input button that stored the preset.
- 3. Press **RCL** to recall the stored preset. The RCL button stops flashing.

#### Acquiring the EDID

Acquire EDID from:

- One output to one or more of the inputs.
- Different outputs to different inputs.
- The default EDID (by reading EDID from an output that is not connected to an acceptor).

To acquire an EDID from an output to an input, connect the output to an acceptor and then:

- 1. Press and hold EDID and STO for 3 seconds. Both buttons flash.
- 2. Press an input button (to which the EDID is copied) selected button flashes.
- 3. Press an output button (from which the EDID is acquired).
- 4. Press EDID. Wait until the device acquires the EDID and EDID and STO stop flashing.

To acquire an EDID from different outputs to different inputs, connect the outputs to acceptors and then:

- 1. Press and hold EDID and STO for 3 seconds. Both buttons flash.
- 2. Press an input button (to which the EDID is copied) selected button flashes.
- 3. Press an output button (from which the EDID is acquired).
- 4. Press the selected input button again. The button stops flashing.
- 5. repeat steps 2 to 3.
- 6. Press EDID. Wait until the device acquires the EDID and EDID and STO stop flashing.

## **Technical Specifications**

| Inputs                        | 4 HDMI                             | On female HDMI connectors                                           |  |
|-------------------------------|------------------------------------|---------------------------------------------------------------------|--|
| Outputs                       | 4 HDMI                             | On female HDMI connectors                                           |  |
|                               | 4 S/PDIF                           | On female RCA connectors                                            |  |
|                               | 4 Balanced Stereo Audio            | On 5-pin terminal block connectors                                  |  |
| Ports                         | 1 USB                              | On a Mini female connector                                          |  |
|                               | 1 RS-232                           | On a 9-pin D-sub connector                                          |  |
|                               | 1 IR IN                            | On a 3.5mm mini jack                                                |  |
|                               | 1 Ethernet                         | On an RJ-45 female connector                                        |  |
| Video                         | Max. Resolution                    | 4K@60Hz 4:4:4                                                       |  |
|                               | Max. Data Rate                     | 18Gbps (6Gbps per graphic channel)                                  |  |
|                               | Compliance                         | Supports HDMI 2.0/1.4, HDCP 2.2/1.4,                                |  |
| Control                       | Front Panel                        | IN and OUT selection buttons; OFF, ALL, STO, RCL EDID, LOCK buttons |  |
| Power                         | Consumption                        | 60VA                                                                |  |
|                               | Source                             | 100-240V AC, 50/60Hz                                                |  |
| Environmental Conditions      | Operating Temperature              | 0° to +40°C (32° to 104°F)                                          |  |
|                               | Storage Temperature                | -40° to +70°C (-40° to 158°F)                                       |  |
|                               | Humidity                           | 10% to 90%, RH non-condensing                                       |  |
| Regulatory Compliance         | Safety                             | CE                                                                  |  |
|                               | Environmental                      | RoHs, WEEE                                                          |  |
| Enclosure                     | Size                               | 19" 1U, rack mountable                                              |  |
|                               | Cooling                            | Fan                                                                 |  |
| General                       | Net Dimensions (W, D, H)           | 43.6cm x 23.7cm x 4.4cm<br>(17.2" x 9.3" x 1.7")                    |  |
|                               | Shipping Dimensions (W, D, H)      | 52.5cm x 33cm x 10.7cm<br>(20.7" x 13" x 4.2")                      |  |
|                               | Net Weight                         | 2.03kg (4.5lbs) approx.                                             |  |
|                               | Shipping Weight                    | 2.93kg (6.5lbs) approx.                                             |  |
| Accessories                   | Included                           | Rack ears, power cord                                               |  |
| Specifications are subject to | change without notice at www.krame | av.com                                                              |  |

The terms HDMI, HDMI High-Definition Multimedia Interface, and the HDMI Logo are trademarks or registered trademarks of HDMI Licensing Administrator, Inc.

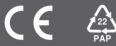